# **Plotting Robot**

## **Prof. Chetan More<sup>1</sup> Sumant Raj Garg<sup>2</sup>**

### <sup>1,2</sup>Bharati Vidyapeeth (Deemed to be) University College of Engineering, Pune, India

*Abstract—* CNC represents Computer Numeric Control and ordinarily alludes to a machine whose task is controlled by a PC. The most well-known utilization of CNC, and the one applicable to us, is the name given to gadgets that, under PC control can cut, draw, process, etch, fabricate, turn and generally perform producing activities on different materials. Regularly, a CNC machine can move a cutting or 3D printing head in 2 to 6 tomahawks, implying that it can position that instrument head at an exact point in or on the material to make the cut or task wanted by then. By moving the head through numerous focuses, the cutting head can cut or shape the plan spoken to by an information stream of situating focuses being sent by the PC. By controlling a CNC machine through a PC it is workable for the client to plan an item on-screen, convert it to CNC-meaningful code and afterward send that information to the CNC machine for it to create a physical duplicate of the thing planned.

*Key words:* Robot, Inkscape, Arduino, SVG

#### I. SOFTWARE

Designing as an order regularly requires more mix than a lot of unique advancement. In a commonplace task, composing new code presents noteworthy difficulties, and the quantity of highlights shared between ventures implies that it is conceivable to make shared segments which execute regular highlights. A library or a current module permits the utilization of a very much created and tried segment, which spares huge assets in the execution of the task.

The disadvantage of segments is the need to incorporate different conceivably associating interfaces, and the need to comprehend an intricate framework so as to adequately utilize the segment.

Segments can be bought, or might be unreservedly accessible, as on account of Open Source programming. Open Source additionally gives the chance to contribute new highlights and bug settles back in to the network. The projects and instruments we decided for this task are for the most part open source, and utilize global gauges, which permitted to quickly build up the highlights required.

The task programming framework comprises of:

- 1) Inkscape (Version 0.48.5).
- 2) Arduino IDE.
- 3) Preparing 3.0.2.
- 4) Inkscape (0.48.5)

#### II. SCALAR VECTOR GRAPHICS

SVG represents Scalable Vector Graphics. Versatile alludes to the thought that an attracting can be scaled to a discretionary size without losing point of interest. Adaptable additionally alludes to the possibility that an illustration can be made out of a boundless number of littler parts, parts that can be reused ordinarily. The SVG standard is coordinated toward an entire depiction of two-dimensional designs, incorporating movement in a XML (eXtensible Markup Language) arrange. XML is an open standard for depicting a record in a way that can be effectively stretched out and is

impervious to future changes in the archive detail. An attracting spared one variant of SVG by one form of an illustration program ought to be distinguishable, to the full degree conceivable, by any past or future adaptation of any attracting system that holds fast to the SVG standard. On the off chance that a program doesn't bolster something in the SVG standard, it should simply skirt any piece of an illustration that utilizes it, rendering the rest accurately.

SVG records are little, and illustrations portrayed by the standard adjust well to various introduction techniques. This has prompted extraordinary enthusiasm for the standard. Support is incorporated into many internet browsers (Firefox, Chrome, Opera, Safari, and Internet Explorer from variant 9), or is accessible through modules.

Illustrations design is Scalable Vector Graphics (SVG) variant

1) While Inkscape can import and fare a few organizations, all altering work unavoidably happen inside the rules of the SVG design. Inkscape can render crude vector shapes (for example square shapes, circles, polygons, circular segments, spirals, stars and isometric boxes), content and districts containing raster illustrations. It likewise underpins picture following, empowering the proofreader to make vector illustrations from photographs and other raster sources.

Made shapes can be exposed to encourage changes, for example, moving, pivoting, scaling and skewing. These items might be loaded up with strong hues, designs, brilliant or straight shading inclination, their outskirts stroked or their straightforwardness changed. Inkscape SVG-based vector drawing program is valuable for illustration:

- Illustrations for the Web.
- Graphics for cell phones.
- Simple line illustrations.
- Cartoons.
- Complex show-stoppers.
- Figures for articles and books.
- Organization graphs.

Inkscape underpins the illustration of ordinary shapes (square shapes, circles, and so on.), discretionary ways, and content. These items can be given a wide assortment of characteristics, for example, shading, slope or designed fills, alpha mixing, and markers. Articles can be changed, cloned, and gathered.

Hyperlinks can be included for use in internet browsers. The Inkscape program means to be completely XML, SVG, and CSS consistent.

#### III. INKSCAPE WINDOW

Begin by opening Inkscape. This window contains a few noteworthy zones, many containing interactive symbols or draw down menus. The accompanying figure demonstrates this window and marks key parts.

The Command Bar, Snap Bar, Tool Controls, and Tool Box are separable by delaying the handles (featured in blue) at the extreme left or best. They can be come back to

their ordinary place by hauling them back. New in v0.48: Some of the bars change position contingent upon which alternative is chosen at the base of the View menu. At the point when Default is chosen, the Command Bar is on the best while the Snap Bar is on the right. At the point when Custom is chosen, the Command Bar and the Snap Bar are both on the best. At the point when Wide is chosen, the Command Bar and the Snap Bar are both on the right. Of course, Default is utilized on the off chance that you are not utilizing a \Wide Screen" show while Wide is utilized on the off chance that you are. A width to tallness angle proportion of more prominent than 1.65 is characterized to be wide. These bars, just as the Palette and Status Bar, can be concealed utilizing the View Show/Hide submenu.

As Inkscape has developed increasingly perplexing, the zone required to incorporate symbols and section boxes for all the different things has additionally developed prompting issues when Inkscape is utilized on little screens.

The Command Bar, Snap Bar, Tool Controls, and Tool Box have variable widths or statures.

In the event that there are an excessive number of things to be appeared in the width (tallness) of the Inkscape window, a little down bolt will show up on the correct side or base of the bars. Tapping on this bolt will open a drop-down menu with access to the missing things.

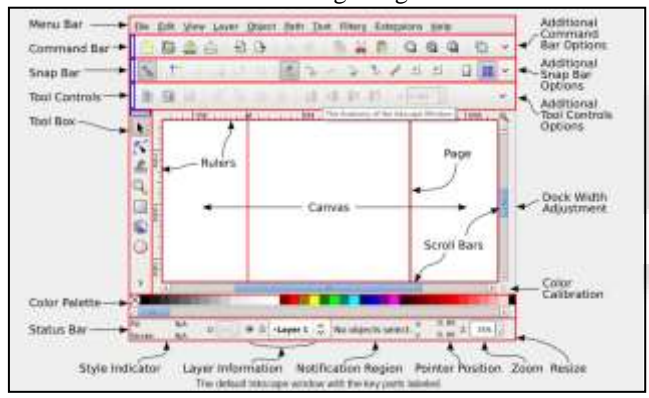

Fig. 3.1: Inkscape Window

#### IV. INKSCAPE PROGRAM

The objective of the journalists of Inkscape is to create a program that can take full preferred standpoint of the SVG standard.

Directions on introducing Inkscape can be found on the Inkscape site. Full usefulness of Inkscape requires extra assistant projects to be introduced, particularly to import and sending out documents in various realistic organizations. Generating gcode files using inkscape:

- 1) Download and introduce Inkscape 0.48.5 variant.
- 2) Introduce an Add-on that empowers the fare pictures to gcode documents.
- 3) Open the Inkscape, go to File menu and snap "Record Properties".
- 4) Change the custom size.
- 5) Presently shut this window.
- 6) Open the required picture.
- 7) Re-measure the picture to accommodate our printing region.
- 8) Snap Path from menu and "Follow Bitmap".Make required changes.
- 9) Snap alright and close the window.
- 10) Presently, move the dim scale picture, and erase the shading one behind it. Move the dark picture to the right place again and click from Path menu "Item to way".
- 11) Last, go to record menu, click spare as and select .gcode. Snap alright on next window.

#### *A. GCode Tools*

Gcodetools is an open source Inkscape augmentation, to trade gcode for use with a CNC machine, written in the Python programming dialect. Inkscape augmentations work in the standard Unix IO show, taking SVG on standard info, and yield changed SVG on standard yield. The Gcodetools expansion creates GCode from the SVG input and compose it to a document as a symptom of the SVG change

#### V. ARDUINO IDE

The Arduino venture gives the Arduino incorporated improvement condition (IDE), which is a cross-stage application written in the programming dialect Java. It began from the IDE for the dialects Processing and Wiring. It is intended to acquaint programming with specialists and different newcomers new to programming improvement. It incorporates a code editorial manager with highlights, for example, language structure featuring, prop coordinating, and programmed space, and gives basic a single tick instrument to assemble and stack projects to an Arduino board. A program composed with the IDE for Arduino is known as an "outline".

#### VI. PROCESSING

Handling is a basic programming condition that was made to make it less demanding to grow outwardly arranged applications with an accentuation on movement and furnishing clients with moment criticism through interaction. The engineers needed a methods to\sketch" thoughts in code. As its abilities have extended over the previous decade, Processing has come to be utilized for further developed generation level work notwithstanding its drawing job. Initially worked as a space explicit expansion to Java focused towards specialists and originators, Processing has developed into an out and out structure and prototyping instrument utilized for extensive scale establishment work, movement illustrations, and complex information perception.

#### *A. Sketching with Processing*

A Processing program is known as a draw. The thought is to make Java-style programming feel increasingly like scripting, and embrace the way toward scripting to rapidly compose code. Portrayals are put away in the sketchbook, an organizer that is utilized as the default area for sparing the majority of your tasks. Representations that are put away in the sketchbook can be gotten to from File Sketchbook.

Propelled developers require not utilize the PDE, and may rather utilize its libraries with the Java condition of decision. Be that as it may, for a fledgling, it's prescribed to utilize the PDE to pick up nature with the manner in which things are finished. While Processing depends on Java, it was never intended to be a Java IDE with preparing wheels. The reasonable model (how programs work, how interfaces are

fabricated, and how records are taken care of) is to some degree not quite the same as Java.

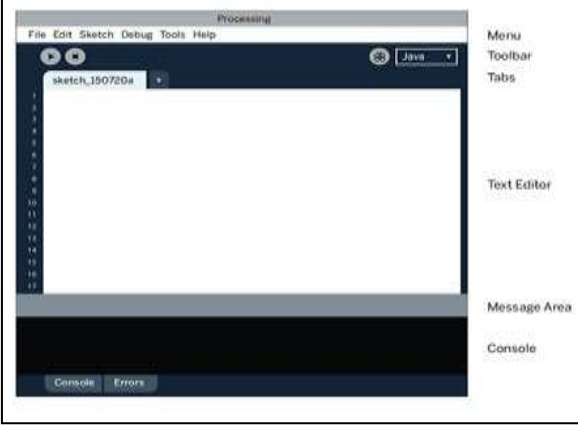

Fig. 3.2: Processing Window

#### **REFERENCE**

- [1] Venkatram Ramachandran, Evaluation of Performance Criteria of CNC Machine Tool Drive System, IEEE Transactions on Industrial Electronics, Vol. 45, No. 3, June 1998, pp. 462-468.
- [2] Jae Wook Jeon and Young Youl Ha, A Generalized Approach for the Acceleration and Deceleration of Industrial Robots and CNC Machine Tools, IEEE Transactions on Industrial Electronics, Vol. 47, No. 1, February 2000, pp. 133-139.
- [3] Allen G. Morinec, Power Quality Considerations for CNC Machines: Grounding, IEEE Transactions on Industrial Electronics, Vol. 38, No. 1, January/February 2002, pp. 3-11.
- [4] Wikipedia.com